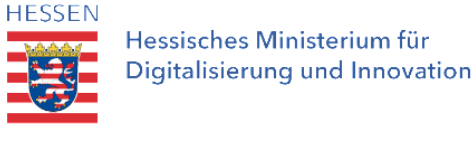

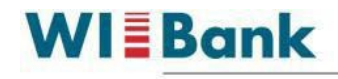

Wirtschafts- und Infrastrukturbank Hessen

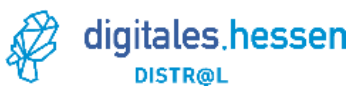

# **Ausfüllhilfe für das Formular "Verwendungsnachweis" im Distr@l Programm**

Die nachfolgenden Erläuterungen sollen eine Hilfestellung für die Befüllung des Verwendungsnachweises im Distr@l Programm sein. Diese ist nicht auf andere Programme übertragbar.

Bitte aktivieren Sie zur Bearbeitung und auch für die automatische Berechnung der Summen JavaScript.

1. Adressdaten

Bitte geben Sie hier an den vorgesehenen Stellen die Adressdaten des Zuwendungsempfängers ein. Zudem befüllen Sie bitte oben rechts die Angaben zum Aktenzeichen und der Projektnummer – diese Informationen finden Sie z. B. im Zuwendungsbescheid.

2. Bescheiddaten

Geben Sie das Datum des Zuwendungsbescheides an.

Als Änderungsbescheid sind hier nur finanzielle Änderungsbescheide, wie z. B. die Aufstockung oder Reduzierung der Zuwendungssumme, gemeint. Änderungsbescheide zu personellen Änderungen oder Verlängerungen zum Durchführungszeitraum sind nicht aufzuführen. Bei mehreren finanziellen Änderungsbescheiden gilt das letzte Schreiben.

Aus dem Zuwendungsbescheid bzw. ggf. dem Änderungsbescheid entnehmen Sie die Höhe der bewilligten Zuwendung.

3.1 Bericht zur Umsetzung

Entgegen der Sachberichte zu den Mittelabrufen, die nur auf die Tätigkeiten innerhalb des Mittelabrufzeitraums eingehen, muss der Sachbericht zum Verwendungsnachweis die gesamte Projektlaufzeit umfassen.

Sofern Sie also den letzten Mittelabruf zusammen mit dem Verwendungsnachweis einreichen, sind insgesamt 2 Sachberichte erforderlich.

# 3.2 bis 3.4 Laufzeit und Stand der Umsetzung

Bitte erfassen Sie unter 3.2 den Projektzeitraum gem. Zuwendungsbescheid bzw. ggf. gemäß Änderungsbescheid und unter 3.3 den tatsächlichen Projektzeitraum.

Bei 3.4 bietet sich ein Abgleich der geplanten Meilensteine und Ziele aus der Projektbeschreibung mit der tatsächlichen Umsetzung an.

4.1 Ausgaben gemäß Beleglisten

Bitte erfassen Sie im ersten Feld den Gesamtbetrag von allen Beleglisten.

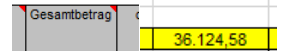

Bitte erfassen Sie danach den projektbezogenen Betrag von allen Beleglisten. davon projet Betrag

 $35.717,03$ 

Es ist ratsam, mit den Zahlen aus den geprüften Beleglisten zu arbeiten.

### 4.2 Darstellung der Finanzierung

Hier geben Sie bitte die Höhe der finalen Zuwendung / Distr@l Förderung an, die Ihnen in Summe über die Mittelabrufe ausgezahlt wurde.

Sofern alle Mittelabrufe geprüft und ausbezahlt sind, steht die Summe der Auszahlungen fest und kann hier erfasst werden.

Sofern noch ein letzter Mittelabruf parallel mit dem Verwendungsnachweis eingereicht werden muss, können Sie die prognostizierte Auszahlung aus dem letzten Mittelabruf für die Berechnung ansetzen.

Bei Einzelvorhaben ist der Eigenanteil beim Zuwendungsempfänger einzutragen. Bei Verbundvorhaben wird neben der Angabe des Zuwendungsempfängers bitte auch der Eigenanteil des Verbundpartners / der Verbundpartner ergänzt.

WICHTIG – Im Ergebnis "Summe der Finanzierung" muss sich der Projektanteil aus Punkt 4.1 ergeben, in dem Beispiel also  $\frac{1}{2}$  35.717,03 ...

Für die automatische Berechnung muss JavaScript aktiviert sein.

# 4.3 Nettoeinnahmen

Hier ist nur ein "ja" zu erfassen, wenn sich seit dem letzten Mittelabruf bzw. dem Antrag Abweichungen ergeben haben.

### Beispiele:

Bitte erfassen Sie hier ein "ja", wenn Sie abweichend von der Antragstellung doch während des Vorhabens projektbezogene Einnahmen erwirtschaftet haben, z. B. durch Verkaufserlöse, und diese der WIBank im Mittelabruf noch nicht angezeigt haben.

Bitte erfassen Sie hier ein "ja", wenn Sie während der Antragstellung Einnahmen kalkuliert haben, diese aber z. B. in den Mittelabrufen noch nicht gemeldet wurden.

In beiden Fällen reichen Sie bitte eine Aufstellung der Einnahmen mit dem Verwendungsnachweis ein bzw. nach und kreuzen im Feld darunter auch "ja" an.

# 4.4 Abweichungen bei Ausgaben und Finanzierung

Sofern es Abweichungen zur Bewilligung / zum letzten finanziellen Änderungsbescheid gibt, sind diese hier aufzuführen. Dies betrifft z. B. deutlich höhere oder geringere Ausgaben gegenüber der Bewilligung oder falls beantragte und bewilligte Kostenarten nicht abgerechnet wurden.

- 5. Bitte reichen Sie ggf. ergänzend weitere Unterlagen ein.
- 6. Bitte erfassen Sie ggf. unter dem Punkt 6 abweichend zum Zuwendungsbescheid die Ablage der Prüfdokumente. Nach dem Punkt 7. erfassen Sie ggf. Angaben zur elektronischen Buchführung falls vorhanden.

Der Verwendungsnachweis ist zu unterschreiben und mit dem aktuellen Datum zu versehen. Falls eine externe / eigene Prüfeinrichtung besteht, die die finanziellen Unterlagen prüft, so kann diese ebenfalls die Prüfdokumentation vornehmen und unterschreiben.